# **KLUWER - manuál**

Kluwer Academic Publishers B.V. se v roce 2008 spojil s nakladatelstvím Springer. Po sloučení vydavatelství Kluwer se Springerem jsou elektronické časopisy přemístěny do služby SpringerLINK. Odkazy na časopisy v Kluweronline jsou automaticky přesměrovány.)

Databáze nabízí přístup k plnotextovým verzím časopisů původně vydávaných vydavatelstvím Kluwer. Tematicky pokrývá oblasti umění, astronomie a astrofyziky, biologických věd, obchodu, chemie, počítačové a informační vědy, věd o zemi, ekonomie, vzdělávání, elektroinženýrství, inženýrství, věd o životním prostředí, humanitních oborů, práva, jazykovědy, matematiky, medicíny, filozofie, fyziky, psychologie a společenských věd.

#### **629 zpřístupněných titulů**

**SpringerLink** je jednou ze světově nejvýznamnějších online služeb pro oblast vědy, techniky a medicíny. Uživatelé této služby mají k dispozici online vyhledávání v knižní a časopisecké produkci vydatelství Springer-Verlag. Dále je zahrnuta i produkce dalších vydavatelství, např. Urban and Vogel, Steinkopff, a Birkhäuser. V současnosti je dostupných více než 1 500 recenzovaných časopisů, a více než 2 500 elektronických knih; dostupné je přes 35 000 dokumentů.

Díky uvedenému konsorciu jsou přístupné také knihy z několika dalších **knižních edicí** z oblasti matematiky a informatiky, např. **Lecture Notes in Computer Science (LNCS).** Přístupnost plného textu signalizuje příslušná ikona zelené barvy u názvu edice a konkrétního titulu z dané edice

Po zalogování,budou všechny el. zdroje volně k otevření a stáhnutí

#### http://www.springerlink.com/home/main.mpx

#### **SpringerLink – úvodní strana s formulářem pro jednoduché vyhledávání**

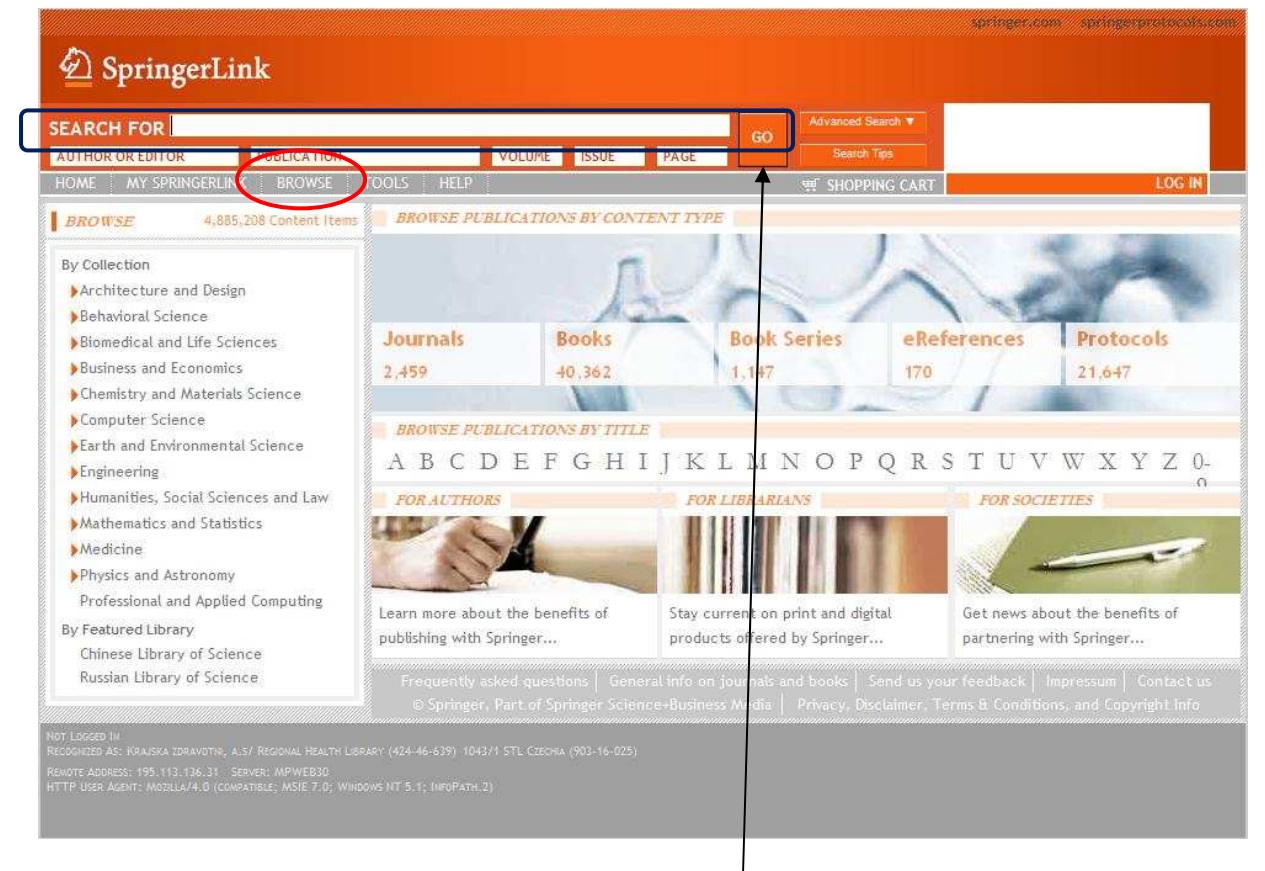

Vyhledávací okno: po napsání hledaného výrazu stiskněte **Go**

### **Zobrazené výsledky můžete i dále filtrovat**

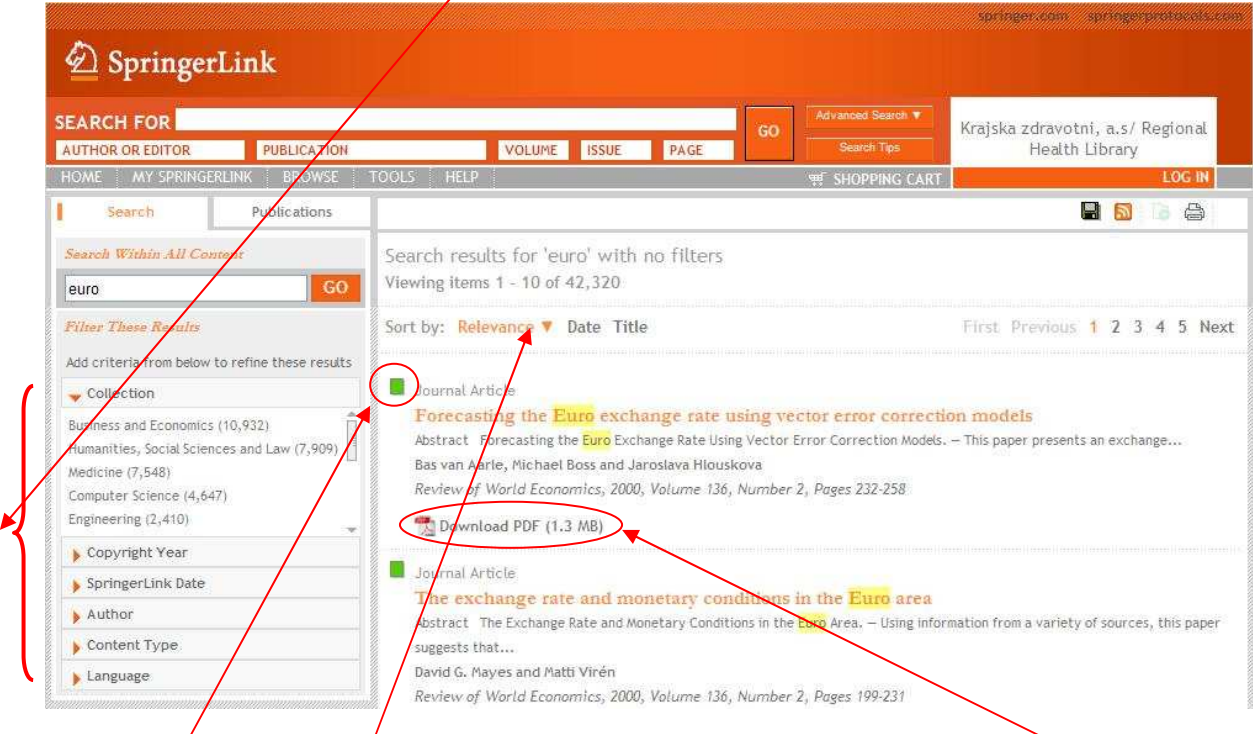

Zelený čtvereček u zobrazených výsledků znamená, že text je dostupný v plné verzi v PDF.

Výsledky můžete i dále řadit dle důležitosti, data a nadpisu.

### **Pokročilé vyhledávání**

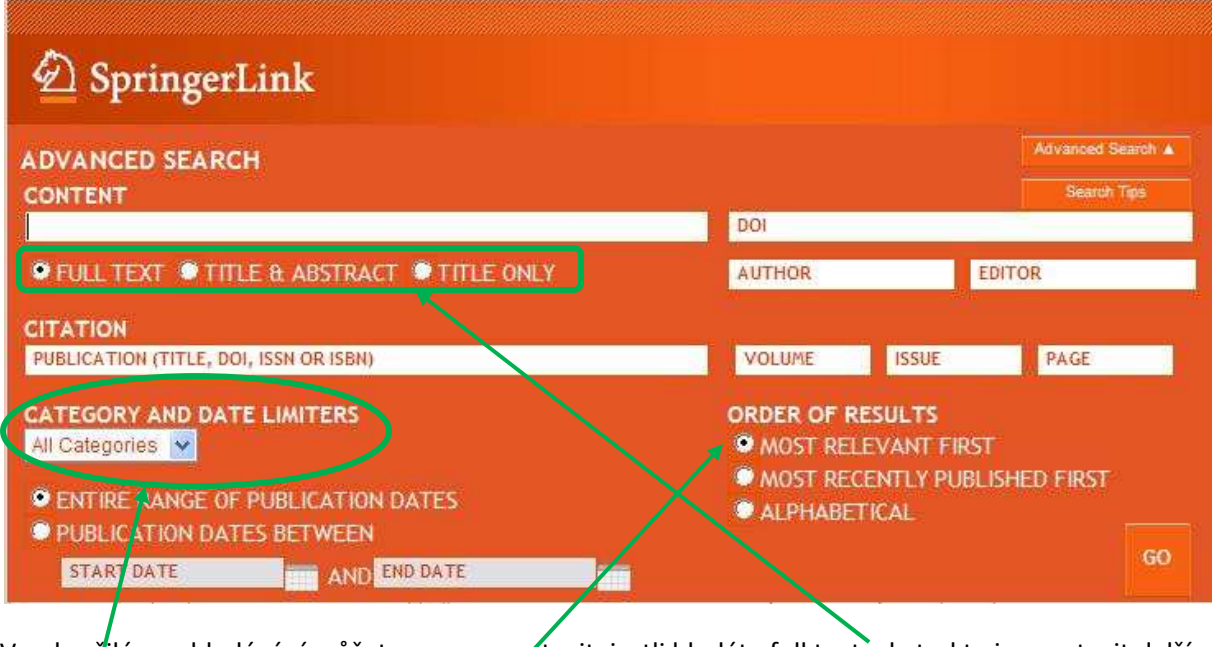

V pokročilém vyhledávání můžete rovnou nastavit, jestli hledáte full text, abstrakt aj. a nastavit další kategorie.

Pořadí výsledků si rovnou nastavíte zde

# Do Springeru se můžete zaregistrovat.

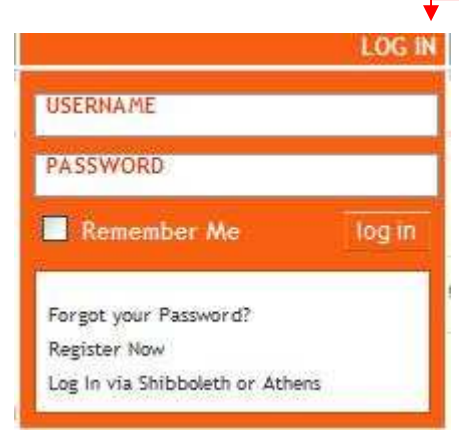